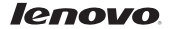

# Quick Start Guide v1.0 Lenovo A6000

English/Français

# English

**P** Read this quide carefully before using your smartphone.

### Learning more

Getting support

# Electronic emission notices

To learn more information about your Lenovo smartphone and obtain the latest smartphone manuals, go to: http://support.lenovo.com/.

For support on network service and billing, contact your wireless network operator. For instructions on how to use your device, go to: http://support.lenovo.com/.

### European Union conformity

### Radio and Telecommunications Terminal Equipment Directive

This product is in compliance with the essential requirements and other relevant provisions of the Radio and

Telecommunications Terminal Equipment Directive, 1999/5/EC.

Legal notices Lenovo and the Lenovo logo are trademarks of Lenovo in the United States, other countries, or both.

> Other company, product, or service names may be trademarks or service marks of others.

Manufactured under license from Dolby Laboratories. Dolby and the double-D symbol are trademarks of Dolby Laboratories.

First Edition (February 2015) © Copyright Lenovo 2015.

# Technical specifications

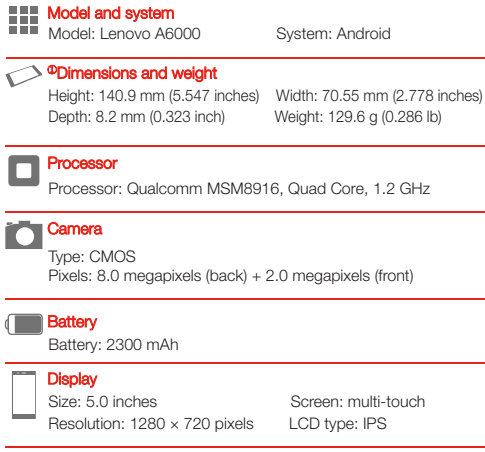

## **Wireless Communication**

Bluetooth 4.0; WLAN 802.11 b/q/n; <sup>2</sup>LTE, WCDMA, GSM; GPS

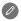

- ① Depending on the measuring method, the dimensions and weight might vary slightly.
	- ② In some countries, LTE is not supported. To know if your smartphone works with LTE networks in your country, contact your carrier.

# First glance

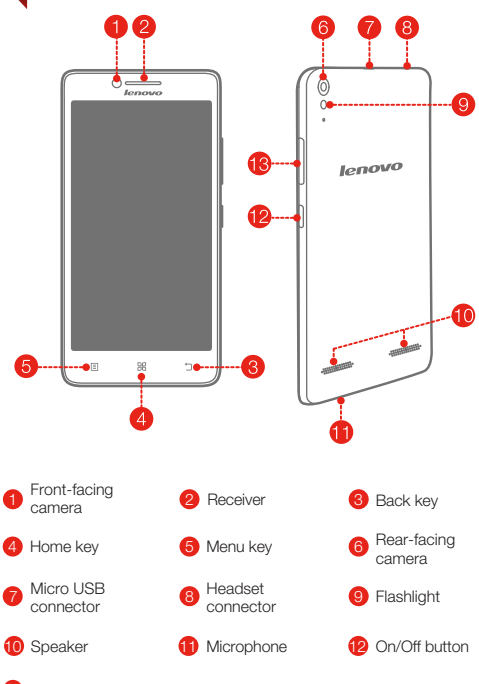

13 Volume buttons

# **Preparing your smartphone**

You must insert the SIM card provided by your carrier to use cellular services. Set up your smartphone as shown.

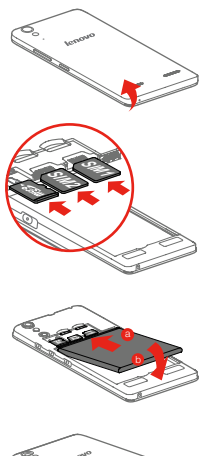

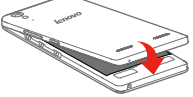

Step 1. Open the back cover.

- Step 2. Insert the SIM cards and the memory card. Tip: Insert the (U)SIM card into
	- SIM1 slot and SIM card into SIM2 slot.
- Step 3. Install the battery.
	- a. Align the battery connectors on the battery with the pins in the battery compartment.
	- b. Push the battery down into place.

Step 4. Install the back cover.

Always turn off your smartphone first before you insert or remove a SIM card. Insert or remove a SIM card with your smartphone on may damage your SIM card or smartphone permanently.

Charge the battery as shown

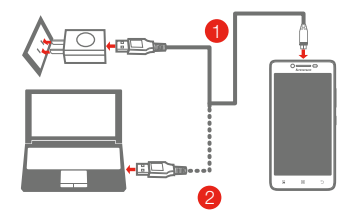

- Method 1. Connect your smartphone to a power outlet using the cable and USB power adapter that come with your smartphone.
- Method 2. Connect your smartphone to a computer using the cable that comes with your smartphone.
- Low battery power **D** Fully charged Charging

## Turning on or turning off your smartphone

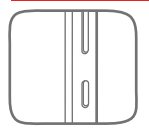

Turn on: Press and hold the On/Off button until the Lenovo logo appears. **Turn off:** Press and hold the On/Off button for a few seconds, then tap Power off. Reboot: Press and hold the On/Off button for a few seconds, then tap Reboot.

**2** Your smartphone has a rechargeable battery. For more information about battery safety, see the "Rechargeable battery notice" in the *Important Product Information Guide* shipped with your smartphone.

# **Français**

Lisez attentivement ce guide avant d'utiliser votre smartphone.

### En savoir plus

**Assistance** 

## Avis concernant les émissions électroniques

Pour en savoir plus sur votre smartphone Lenovo et obtenir les derniers manuels relatifs au smartphone, rendez-vous sur : http://support.lenovo.com/.

Pour des informations sur les services réseau et la facturation, contactez votre opérateur de réseau sans fil. Pour des instructions sur l'utilisation de votre appareil, rendez-vous sur : http://support.lenovo.com/.

Conformité aux directives de l'Union européenne

### Directive R&TTE (Équipements radio et équipements terminaux de télécommunication)

Ce produit est conforme aux exigences essentielles ainsi qu'aux autres dispositions applicables de la Directive sur les équipements radio et équipements terminaux de télécommunication, 1999/5/CE.

Mentions légales Lenovo et le logo Lenovo sont des marques commerciales de Lenovo aux États-Unis et/ou dans d'autres pays.

Les autres noms de société, de produit ou de service sont des marques ou des marques de service d'autres sociétés. Manufactured under license from Dolby Laboratories. Dolby and the double-D symbol are trademarks of Dolby Laboratories. Première édition (Février 2015) © Copyright Lenovo 2015.

# Spécifications techniques

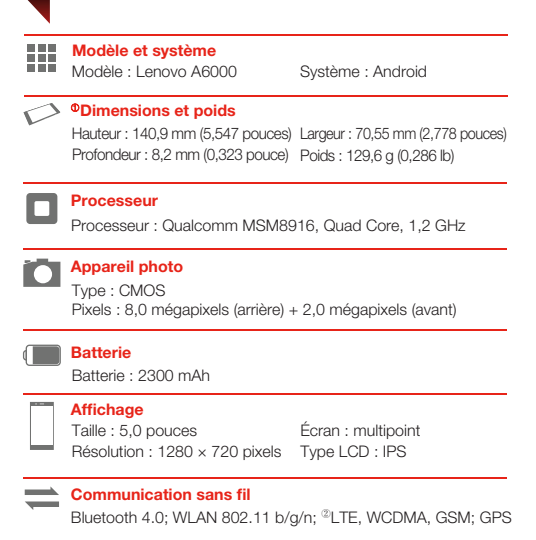

- En fonction de la méthode de mesure utilisée, les dimensions et le poids peuvent varier légèrement.
	- ②Dans certains pays, la norme LTE n'est pas prise en charge. Pour savoir si votre smartphone fonctionne avec des réseaux LTE dans votre pays, veuillez contacter votre opérateur.

# Présentation

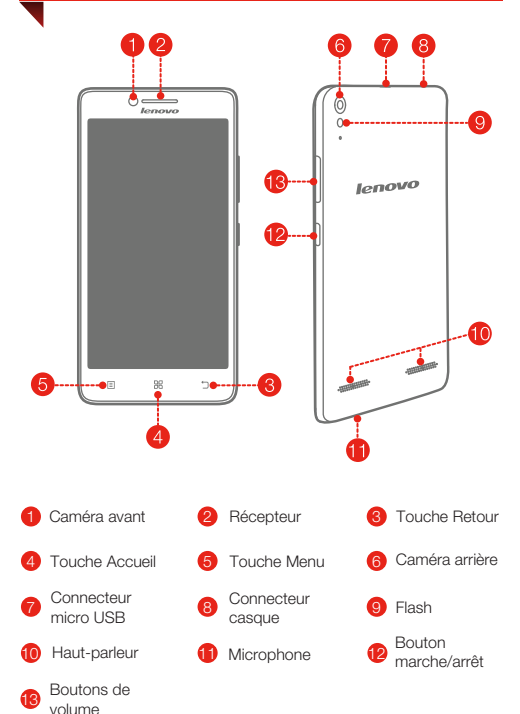

# Préparation de votre smartphone

Pour utiliser les services cellulaires, vous devez insérer la carte SIM fournie par votre opérateur. Installez votre smartphone comme illustré.

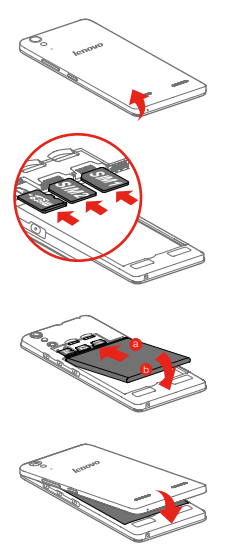

Étape 1. Ouvrez le cache.

- Étape 2. Insérez les cartes SIM et la carte mémoire.
- Astuce : insérez la carte (U)SIM dans le logement SIM1 et la carte SIM dans le logement SIM2.

Étape 3.Installez la batterie.

- a. Alignez les connecteurs de la batterie avec les broches situées dans le compartiment de batterie.
- b. Enfoncez la batterie pour l'insérer.

Étape 4.Replacez le cache.

Éteignez toujours votre smartphone avant d'insérer ou de retirer une carte SIM. L'insertion ou le retrait d'une carte SIM alors que votre smartphone est sous tension risque d'endommager irrémédiablement la carte SIM ou le smartphone.

# Chargement de la batterie

Chargez la batterie comme suit :

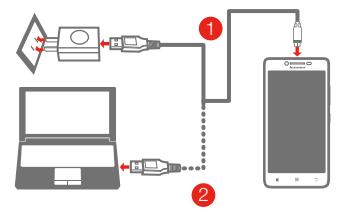

- Méthode 1. Branchez votre smartphone sur une prise de courant à l'aide du câble et de l'adaptateur USB fournis avec le smartphone.
- Méthode 2. Connectez votre smartphone à un ordinateur à l'aide du câble fourni avec le smartphone.
- Batterie faible **Batterie pleine** En charge

### Mise sous tension ou hors tension de votre smartphone

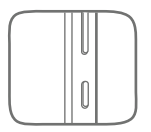

Mise sous tension : maintenez le bouton Marche/Arrêt enfoncé jusqu'à ce que le logo Lenovo s'affiche.

Mise hors tension : maintenez le bouton Marche/Arrêt enfoncé pendant quelques secondes, puis appuyez sur Éteindre.

Redémarrer : Maintenez le bouton Marche/Arrêt enfoncé pendant quelques secondes, puis appuyez sur Redémarrer.

Votre smartphone dispose d'une batterie rechargeable. Pour savoir comment utiliser la batterie en toute sécurité, consultez la section « Consignes relatives aux batteries rechargeables » du *Guide d'informations importantes sur le produit* fourni avec votre smartphone.

**شحن البطارية**

اشحن البطارية بالشكل الموضح.

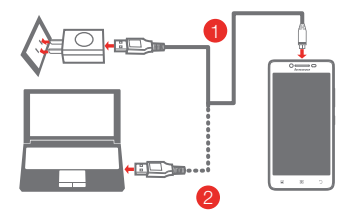

البطارية مشحونة بالكامل الأسلوب 1. قم بتوصيل هاتفك الذكي بمقبس الطاقة باستخدام الكبل ومحول الطاقة الأسلوب 2. قم بتوصيل هاتفك الذكي بالكمبيوتر باستخدام الكبل المرفق مع هاتفك الذكي. USB المرفق مع هاتفك الذكي. طاقة البطارية منخفضةٍجار الشحن

### **تشغيل أو إيقاف تشغيل هاتفك الذكي**

**التشغيل:** اضغط مع الاستمرار على زر التشغيل / إيقاف التشغيل حتى يظهر شعار Lenovo. **إيقاف التشغيل:** اضغط مع الاستمرار على زر التشغيل / إيقاف التشغيل لبضع ثوان، ثم اضغط فوق إ**يقاف تشغيل الطاقة** <sub>.</sub> ٍ ٍ لبضع ثوان، ثم اضغط على **إعادة التشغيل**. اضغط باستمرار على زر التشغيل/إيقاف التشغيل **إعادة التشغيل:**

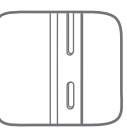

البطارية، راجع «إشعار البطارية القابلة لإعادة الشحن» في *دليل معلومات المنتج المهمة* يحتوي هاتفك الذكي على بطارية قابلة لإعادة الشحن. لمزيد من المعلومات عن سلامة المرفق مع هاتفك الذكي.

# **إعداد هاتفك الذكي**

يتعين عليك إدخال بطاقة SIM التي تقدمها شركة الجوال لديك لاستخدام خدمات الهواتف الخلوية. قم بضبط هاتفك الذكي كما هو موضح.

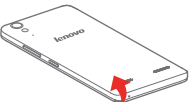

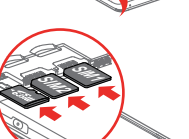

الخطوة 1. افتح الغطاء الخلفي.

الخطوة .2 أدخل بطاقات SIM)U (وبطاقة الذاكرة.

الموجودة في حجرة البطارية. a. قم بمحاذاة موصلات البطارية الموجودة بالبطارية بالسنون b. ادفع البطارية لأسفل لتثبيتها في مكانها.

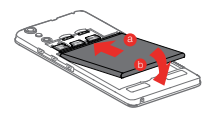

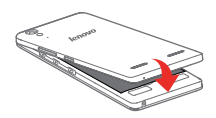

الخطوة 4. ركّب الغطاء الخلفي. ć

الخطوة 3. ركّب البطارية.

ć

أوقف تشغيل هاتفك الذكي ً دائما قبل إدخال بطاقة SIM أو إخراجها. ً نظرا لأن إدخال بطاقة SIM أو إخراجها أثناء تشغيل هاتفك الذكي قد يعرض هذه البطاقة أو الهاتف الذكي للتلف ً تماما.

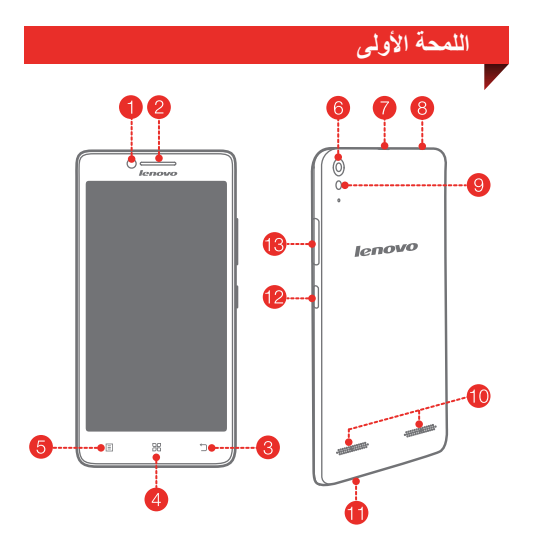

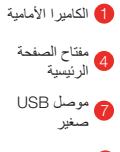

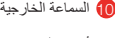

1<mark>3</mark> أزرار التحكم في<br>**13** مستوى الصوت

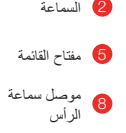

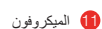

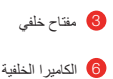

9) الفلاش

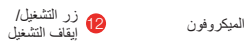

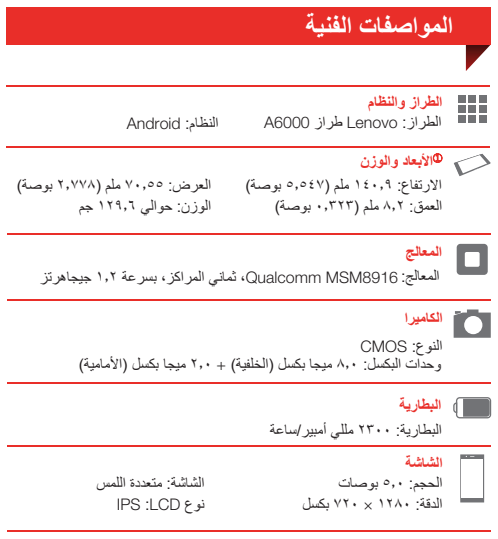

# **الاتصال اللاسلكي**

Bluetooth 4.0; WLAN 802.11 b/g/n; <sup>@</sup>LTE, WCDMA, GSM; GPS

1 ً قد تختلف الأبعاد والوزن، وفقا لطريقة القياس. 2 إن LTE غير معتمدة في بعض البلدان. لمعرفة ما إذا كان هاتفك الذكي يعمل مع شبكات LTE في بلدك، اتصل بمزود الخدمات لديك.

### اقرأ هذا الدليل بعناية قبل استخدام هاتفك الذكي.

والحصول على أحدث أدلة الهاتف الذكي، انتقل إلى: **معرفة المزيد** لمعرفة المزيد من المعلومات حول هاتفك الذكي Lenovo .http://support.lenovo.com/

للحصول على دعم بشأن خدمة الشبكة والفواتير، يرجى الاتصال بمشغل الشبكة اللاسلكية لديك. للحصول على تعليمات حول كيفية استخدام جهازك، انتقل إلى: .http://support.lenovo.com/

**بيان توافق الاتحاد الأوروبي**

 $\epsilon$ 

**توجيه المعدات الطرفية للاتصالات اللاسلكية والاتصال عن ُبعد** يتوافق هذا المنتج مع المتطلبات الأساسية والأحكام الأخرى ذات الصلة الواردة في توجيه المعدات الطرفية للاتصالات اللاسلكية والاتصال عن بعد، .1999/5/EC

مملوكتان لشركة Lenovo فيالولايات المتحدة، أو بلدان إن Lenovo وشعار Lenovo هما علامتان تجاريتان أخرى أو فيهما معًا.

قد تكون أسماء الشركات أو المنتجات أو الخدمات الأخرى علامات تجارية أو علامات خدمة لآخرين. Manufactured under license from Dolby Laboratories. Dolby and the double-D symbol are trademarks of Dolby Laboratories.

الإصدار الأول (فبراير 2015) © حقوق النشر محفوظة لشركة Lenovo لعام .2015 **الإشعارات القانونية**

**إشعارات الانبعاثات الإلكترونية**

**الحصول على الدعم**

**العربية**

**lenovo** 

# Lenovo A6000

# **دليل البدء السريع 1.0v**

Reduce | Reuse | Recycle

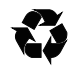

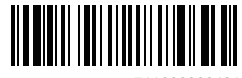

711608000481 Printed in China